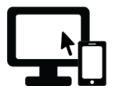

# **Remote Hearing Instructions**

### Before your hearing, get prepared

- Make sure you have a good Internet connection.
- Download Zoom. Practice with the app so you feel comfortable.
- Make sure your screen name is your first and last name. Also make sure your profile photo is appropriate for a court appearance.
- Remember that you are still appearing in court and should act appropriately.
- Charge your computer or mobile device. If you are calling in by phone, make sure you have enough minutes.
- Use earbuds or headphones, if you can. This frees up your hands, and improves sound quality.
- Find a quiet place where no one will interrupt you.
- Have all your papers ready, including a list of what you want to say to the judge

#### When your hearing starts, log on or call here:

- Please refer to the Court's instructions for appearing by Zoom at: https://kingcounty.gov/courts/district-court.aspx and select Video / Telephone (Zoom) Hearings.
- The page will contain instructions that include the meeting ID's, passwords, and callin numbers you will need to access your scheduled courtroom for your virtual hearing.

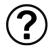

# What should I do if I have trouble logging on or calling in?

If you are unable to connect or if you have any other technical difficulties on the day of your hearing, please immediately call the court at 206-205-9200.

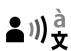

# 上则文 How do I ask for an interpreter?

- Ask for an interpreter as soon as you can. Do not wait until the hearing!
- To request an interpreter, please call the court at 206-205-9200.

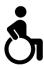

## How do I ask for a disability accommodation?

- Ask for an accommodation as soon as you can. Do not wait until the hearing!
- To request any accommodation, please call the court at 206-205-9200.